# Quad-Cities Compute<br>
<u>Newsletter for July 2014</u><br>
<u>Volume 28, number 6</u><br>
WWW.qcs.org

 Quad-Cities Computer Society Newsletter for July 2010

Wednesday July 14, 2010 7:00 PM

# **Linux for Dummies**

**with Jim Kristan Beginners SIG leader**

**OpenOffice 3.2**

**with Joe Durham** *QBits* **co-editor**

# **This Month in** *QBITS* **....**

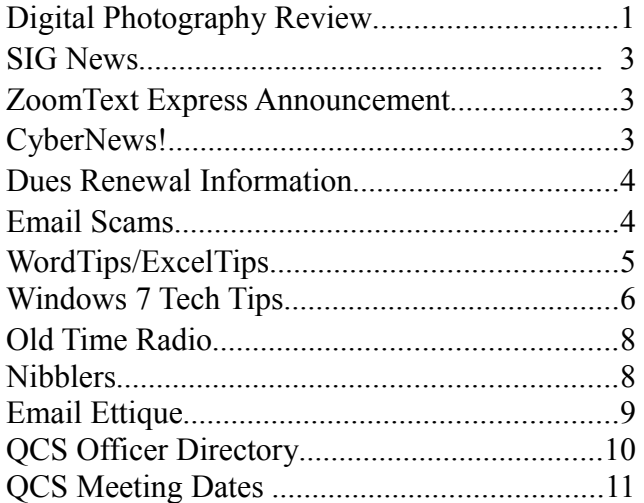

The QCS thanks NBS the host of the **qcs.org** site

**Network Business Systems NBS www.nbson.com**

**P**<br>**A** Monthly meetings are open to the **1** The QCS is a member of **11 Monthly meetings are open to the** Views and opinions expressed by presenters do not necessarily reflect those of the Quad-Cities Computer Society. **general public.**

### **QCS Review Digital Photography www.knox.edu/mgodsil.xml mgodsil@knox.edu**

presented by Mike Godsil

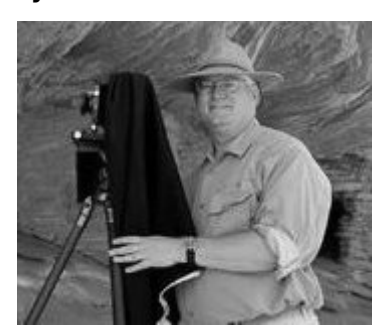

### by Joe Durham

 The QCS was privileged to learn and share Mike Godsil's photographic expertise. His tips and insight can help us make our digital photography more vibrant and meaningful.

As he tells his students at Knox College, "What is it about the subject that draws me to it." This is the most important item in photography. Mike quoted Ansel Adams, "There is nothing worse than a sharp photograph of a fuzzy subject".

By following a few general principals of exposure, lighting and composition we can learn to "make" photographs, Mike said not "take" them. With these tools we can become artists with the lenses.

We can do so by using many of the features of our new digital camera in the manual not the auto mode.

Mike put on the screen a common example. An indoor photograph of two people. With the camera on auto, it considered the people the primary flash focus. As a result you end up with a bright cast of the couple and the depth behind them is dark.

**--continued next page-**-

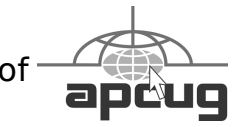

### Would You Like to receive **your QBITS via email?**

The QBITS can now be produced in Acrobat PDF format and sent to] your email box. If you desire to have the newsletter sent to you electronically instead of by US Mail, notify: Patty Lowry, *QBITS* co-editor (563) 332-8679 **[heidiho@soloconnect.com](mailto:heidiho@soloconnect.com)**

*QBITS* Published monthly by the Quad Cities Computer Society Tri-City Jewish Center 2715 30<sup>th</sup> Street Rock Island, IL 61201 webpage: **[www.qcs.org](http://www.qcs.org/)**

Co-editors Joe Durham **[joseph85\\_us@yahoo.com](mailto:joseph85_us@yahoo.com)** Patty Lowry **[heidiho@soloconnect.com](mailto:heidiho@soloconnect.com)**

The Quad-Cities Computer Society or QCS is an Iowa nonprofit organization for charitable, scientific, and educational purposes primarily to educate the public concerning the advantages and disadvantages of microcomputers and to publish a newsletter for distribution to members, area libraries and educational institutions. The QCS is recognized as a 501(c)(3) nonprofit charitable and educational organization by the IRS. Copyright *QBITS* copyright © 2010 by the QCS. All rights reserved. Subscriptions are included in cost of membership. Reproduction of any material herein is expressly prohibited unless prior written permissions is given by the QCS. Permission to reprint

material contained herein is granted to other non-profit personal computer groups provided the full attribution of the author, publication title and date are given, except that articles with Copyright notice in the header indicates article may be reproduced with the express written permission of the author ( or other indicated copyright holder). Brand or product names are trademarks of their respective carriers. As a typographic convention we do not so identify as such.

By placing the flash on the "On" setting you can prematurely press the camera button which tells the camera to calculate both the ambient light behind the subjects and the correct flash timing for the subjects themselves. As a result your photograph appropriately illumines the background eliminating harsh shadows and offering a more pleasant effect.

In another photographic example Mike displayed a photograph taken in a room with a bright window as the background. Under auto settings the camera would misinterpret the bright background setting and leave your subject in the dark. So again, the flash "On" setting allows the camera to compensate and offer the correct lighting, aperture and speed for your photograph which results in a properly illumined subject and a defined window background that isn't washed out.

Mike highlighted an important concept in composition, the rule of thirds. Imagine your photo divided into 9 squares. The intersecting points of these squares are 1/3 offset areas that allow you to give emphasis and perspective to your photo. By placing your subject, image, horizon, and foreground in these areas you can help the viewer focus more easily and creatively on your ideas for the shot. Mike said a straight, in the center, in your face photo is not interesting but dull.

You can frame your subject properly also. If your subject is vertically aligned and you take a horizontal photograph you will loose detail and focus on either side of the subject. Think of this in pixel terms. Say you have a 6 mega pixel camera. A horizontal shot of a vertical subject is losing 1/3 on the left of the subject and 1/3 on the right.

In essence you are losing 4 megapixels of detail. By using a vertical shot and moving closer to your subject, you end up using all 6 megapixels of detail to its maximum effect.

Another common photographic error with new autofocus cameras is that these will focus on the wrong area between multiple subjects. Often the space between two people, the far background, will end up in sharp relief. Mike suggested using a manual focus setting and selecting one of your subjects and pressing slightly on the shutter button. This tells the camera to calculate the focus depth for that subject. Then while keeping your finger in place recompose the picture to include your multiple subjects and continue to take the photograph. Now the subject will be in sharp relief not the grass in the background.

Using these simple, common sense observations your photographs will become art in your style, interesting to your friends and family and worth keeping for a lifetime. If you wish to learn more about Digital photography consider joining the Digital SIG at the QCS which meets on the third Wednesday each month.

The QCS wishes to thank Mike for his very interesting and easy to understand photographic tips. Our exposure to his experience and advise will allow us all to become creative photographers!

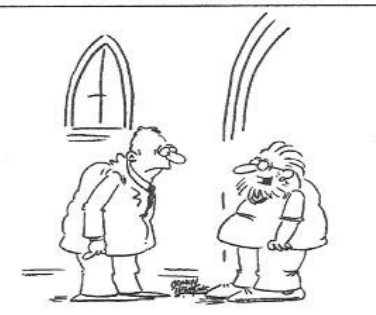

"I just set up a worship site on the Internet. Now I'm an E-vangelist."

**2** *QBITS*

# **SIG News**

 The **Microsoft Office SIG** will **not** meet in July.

 The **Genealogy SIG** will **not** meet in July and August.

 Be sure and make note of these changes. Also, the web site will be updated as changes are made. Check it before heading off to a SIG. **www.qcs.org**

# **ZoomText Express Announcement**

Since last months meeting the following information has been made available. There is a \$10 discount offer to user groups. Contact Judi McDowell, **[jmcdowell@mchsi.](mailto:jmcdowell@mchsi.com) [com](mailto:jmcdowell@mchsi.com)** for the discount code. Also, ZoomText is now available for Windows 7.

 $\mathcal{L}_\text{max}$  , where  $\mathcal{L}_\text{max}$  , we have the set of the set of the set of the set of the set of the set of the set of the set of the set of the set of the set of the set of the set of the set of the set of the set of

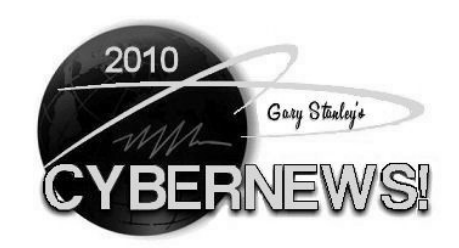

 I thought I knew a lot about the computing world, but there is always something to learn. I did not know that commercial copy machines contain hard drives. And, those hard drives contain the information of every copy it has made. So the next time you walk into a store and make a copy of your income tax, or send a fax you should be aware of this! Here's an investigative report from CBS

News **tinyurl.com/y4fs465** that you will find most alarming and informative.

One of the most common computer complaints is "my machine is so slow." People have even purchased a new computer to get away from the problem, but then a few months later they have the same complaint. So, why is this happening? Well, there are a couple of reasons. One is that the computer is not being "cleaned" regularly by using applications such as CCleaner, Malwarebytes, and monthly defragmentation. (See "Secrets to Safe Computing" below) Another reason is because of junk programs that have been involuntarily installed. When installing an application you will usually be offered two options; Recommended or Custom. The custom choice usually says "For Advanced Users," but don't let that scare you. They want you to choose the Recommended mode because they are going to install stuff that you don't want or need. Vendors pay software companies to install hidden programs, so it's up to you to be alert! Always use the Custom choice when installing any program.

I don't use Facebook or any other social network as it serves no purpose for me. But I am the exception as it seems that most people do. I feel however that It is my responsibility to pass along things that I learn about social networks that could be damaging to people who use them. The latest scam involves Facebook and others sharing personal information with advertisers. Details from CNN **tinyurl.com/2bngwjy** . PC World

**tinyurl.com/32qrkjn** is reporting that more than half of Facebook users are considering dumping their account due to privacy concerns. They have made it fairly easy to deactivate your account but permanent deletion is much more complicated and frustrating because it's buried deep within the bowels of Facebook. If you are one of those dissatisfied users here is the secret **tinyurl.com/2pkf9u** to deleting your account. If you are one of those who choose to keep facebooking be warned again that your postings are not private nor is your profile information. As we mentioned last month, everything you do on the Internet is there indefinitely!

If you love music as I do, then I have a DVD that you have to own! David Foster **tinyurl.com/2cvtp3z** may not be a household name, but in the music world his name is huge. He is a song writer, producer, and musician. His DVD "Hit Man David Foster & Friends" was recorded from a live one time performance at the MGM in Las Vegas in December 2009. I only wish I could have been there and you will too when you enjoy this concert featuring many of the world's most famous recording stars. One of the featured songs is "The Prayer" performed by Andrea Bocelli and Katharine McPhee (recent star of American Idol). If this doesn't take your breath away, nothin' will. Buy it at your favorite store and I guarantee an evening of suburb entertainment that you will want to experience many times!

A skydiving daredevil is planning a free fall jump from 120,000 feet! This summer in New Mexico, Felix Baumgartner hopes to make the highest, longest and fastest fall ever. His attempt will take him to an altitude where the atmosphere

**--continued on next page--**

ends and space begins -- where blood boils at body temperature, and the air temperature could be as low as minus 70 degrees. Read about it here. **tinyurl.com/23rgzbr**

Have you stepped up to Windows 7 only to find one of your favorite programs won't work now? There are some older programs that would perform with Windows XP but not in Windows 7. If that's the case, don't lose heart because there's a chance that it will still work. Here's the secret. Insert the disk in your CD player. Click Start, Computer, and double click on your CD drive to see the files it contains. Find the Setup.exe or Install.exe file, RIGHT click on it and choose properties. At the top of the window that opens click on the Compatibility Tab then put a check mark next to "Run this program in compatibility mode for:" and choose your previous operating system. Click OK to finish and now go ahead and install the program.

There's not a person who uses the Internet who has not heard of You-Tube, and you undoubtedly have watched many videos on that site. What is unbelievable is that they are now exceeding more than 2 billion views per day! **tinyurl.com/287283a** That's nearly

double the prime-time audience of all three major U.S. television networks combined. I've watched hundreds of YouTubes but have never made one. Something on my bucket list.

Photo Tip of the Month: Millions of people are taking pictures with their cell phones. It's a handy method because you always have your phone when you may not have your digital camera. With some common sense tips **tinyurl.com/2uwcwa2** and a little post editing, the results

can be surprisingly good! Chase Jarvis, a Seattle based professional photographer shoots pictures with his Iphone everyday. He has developed an app to edit photos on the Iphone and then send them to Facebook, Twitter, Flickr, or email. Check it out on USA Today **tinyurl.com/27d2nct**.

I have this app on my Iphone and am going to start using it. I can take a picture, add effects, and immediately upload it to my new Iphone photo site. Check it out.**tinyurl. com/2bv27u5.**

Check out my personal Photo Site. You'll see over 1,200 pictures in 38 galleries that I've taken from around the world. We have had over 305,000 views on our Photo Site **tinyurl.com/3arve6**, thanks in part to Cyber News readers! Photos have recently been added to the Arizona, Camping, Cars, Odds n Ends, and Photo Art Galleries.

My Blog contains thoughts and photos on many subjects and the latest entry talks about "What's going on in Arizona?" You need to read this Blog **tinyurl.com/n3t8r2**.

If you missed my slide presentation last month entitled "The Great American Southwest," you may view it here **tinyurl.com/22qw59c**.

\_\_\_\_\_\_\_\_\_\_\_\_\_\_\_\_\_\_\_\_\_\_\_\_\_\_\_

### **Dues Renewal Information: Current members have an option beginning August 1st:**

With the implementation of our new fixed expiration date of June 30th current members have an option when paying their dues this year. They may pay the prorated amount

according to the chart on the last page of *QBits* or they may pay the prorated amount  $+$  the current annual rate of \$30 Individual or \$40- Family. Example: If your membership expires in January 2011, you may either pay \$15 individual or \$20 Family to the June 2011 expiration date at which time you will then owe the full renewal rate of \$30 or \$40. Or you may add the \$30/40 to your payment in January and pay your dues to June 2012. This will allow you to write one check instead of two for the year.

# **Email Scams**

By Vinny La Bash, Regular Contributor, Sarasota Personal Computer Users Group, Inc., Florida **www.spcug.org vlabash@comcast.net**

 $\mathcal{L}=\mathcal{L}=\mathcal{$ 

This article has been obtained from APCUG with the author's permission for publication by APCUG member groups; all other uses require the permission of the author (see e-mail address above).

There are at least two dozen people in Nigeria that want to give me twelve million dollars. Imagine that! People are vigorously competing with each other to make me rich. You would think that after all the publicity over the last dozen years everyone would know about the Nigerian scam. Headhunters in New Guinea know about the Nigerian scheme. Lost tribes in the Amazon know about the Nigerian scheme. So why do the scammers keep doing it? Because people keep falling for it. Some folks want to believe, and nothing will stop them no matter what evidence sits in

front of them.

Email scams like the one that keeps flowing out of Nigeria can be downright dangerous. Not only have people been scammed out of money, but in a few instances have actually lost their lives. That is a high price to pay for credulity.

Most unsolicited commercial messages (SPAM) may be annoying, but they do little more than eat up some bandwidth. The originators don't want to harm you, just entice you to buy something. It's sometimes called online advertising.

As the Internet evolves, so do the scammers. They have become more sophisticated at attempting to trick us out of our money, hand over personal information, reveal passwords, frighten us or make us believe in something that isn't true.

For example, our current polarized political system has generated distrust of government in some places. A band of swindlers has used these sentiments to construct an email that "warns" you that the Department of Homeland Security and the FBI believe that you are involved in either money laundering activities or somehow complicit in terrorist activity. Information like that, even if false, can make people uneasy.

Fortunately, the scammers have a solution. For the small sum of \$370 the Economic Financial Crimes Commission Chairman will send documentation certifying you as a proper upstanding citizen, thereby avoiding a messy prosecution and jail time. How could anyone pass that up? These government agencies must be terribly busy, and isn't it a great comfort to know that they can resolve important matters by email if you're willing to send them only a few hundred dollars?

Congratulations! You've won the lottery! There are many variations to this theme, but they all involve filling out a form before you can claim your prize. Don't forget to include your social security number since they need to inform the IRS. What makes this scam so devious is that legitimate lotteries really do need this information. One thing that should puzzle you is how could you possibly win a lottery you haven't entered?

Suppose you really did enter the contest or bought a lottery ticket, what then? Legitimate enterprises are aware of these scams and will almost always provide you with an alternate way of supplying the information. In other words, never be careless with personal information.

You receive an email informing you of a "problem" with your bank account. Strange, you don't recall doing business with the bank. All you have to do to resolve the "problem" is click on the provided link and supply information that the bank already knows if you are a customer.

Tens of thousands of people receive these messages. A few may actually be customers of the bank. Some believing the email is real, click on the link, and are taken to a bogus site. Any information provided won't be used to resolve any "problems", but instead be used to clean out your bank account.

There are so many scams out there perpetrated by email it makes you want to give up in disgust. That would be understandable if there were no way to protect yourself, but many people forget the obvious: Use Common Sense.

When you get an email that asks you to be part of a plot to move large amounts of money offshore to your bank account by doing business with people you don't know from a foreign country thousand of miles away, shouldn't that arouse your suspicions?

Any text message that turns out to be an image should be suspect. The only purpose for turning text into images is to defeat spam filters. Be on your guard.

**The bad guys are very creative an**d always seem to be one step ahead of everyone else. The FBI provides a service for citizens to receive the latest information about online scams. For more information on e-scams, please visit the FBI's New E-Scams and Warnings webpage at www.fbi.gov/cyberinvest/escams.htm. Visit the site at least once a month to be aware of new and exciting ways scammers have to separate you from your money.

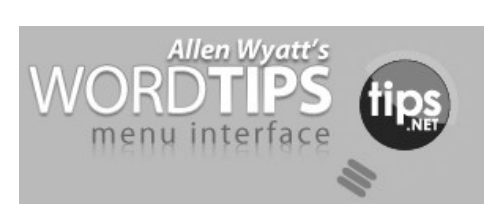

 $\mathcal{L}=\mathcal{L}=\mathcal{$ 

### **Printing More Than One Copy**

Microsoft Word gives you complete control over how it prints your document. If desired, you can print more than one copy of your document. To print to a file, follow these steps:

1. Choose Print from the File menu. You will see the Print dialog box. (To display the Print dialog box in Word 2007, click the Office button and then click Print.) A really quick way to display the Print dialog box

**--continued on next page--**

is to simply press **Ctrl+P**.

### The Print dialog box.

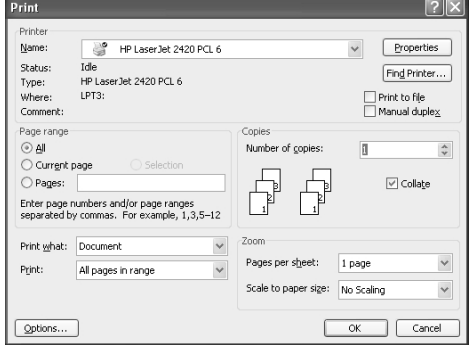

2. In the Copies box, indicate the number of copies you want to print.

3. In the Range box, specify what you want to print.

4. Check the status of the Collate option. (Select or clear the option based on whether you want the pages of each copy printed in order or not.)

5. Click on OK.

Copyright © 2010 by Sharon Parq Associates, Inc. Reprinted by permission. Thousands of free Microsoft Word tips can be found online at\**word.tips.net.**

 $\mathcal{L}_\text{max}$  , where  $\mathcal{L}_\text{max}$  , we have the set of the set of the set of the set of the set of the set of the set of the set of the set of the set of the set of the set of the set of the set of the set of the set of

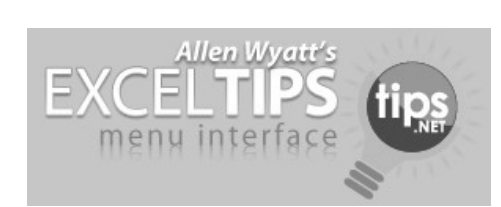

# **Counting Cells with Specific Characters**

Let's say that you have a Microsoft Excel worksheet that contains all the people who have ever worked in your department. Each name is prefaced by a single character that indicates the status of the person. For instance, if Fred Davis were retired, his name might show

up as "RFred Davis". With quite a lot of these names in the worksheet, you may need a way to count those people with a specific status character.

The easiest way to accomplish this is to use the COUNTIF function. If, for instance, the status character is the letter R (for "retired"), and your range of names is in cells A5:A52, then you could use the following to determine which cells begin with the letter R:

**=COUNTIF(A5:A52,"R\*")**

The formula works because the comparison value is  $R^*$ , which means "the letter R followed by any other characters." Excel dutifully returns the count. To search for a different status character, simply replace R with the desired status character.

Obviously, if the asterisk has a special meaning in this usage, you can't search directly for an asterisk. Actually, there are three characters you cannot search for directly: the asterisk  $(*)$ , the question mark  $(?)$ and the tilde  $(\sim)$ . If you want to search for any of these characters, you must precede the character with the tilde. Thus, if you wanted to determine a count of names that had a question mark as a status code, you could use the following:

### **=COUNTIF(A5:A52,"~?\*")**

An alternative to using COUNTIF is to create an array formula that is applied to every cell in the range. The following will do the trick very nicely:

### **=SUM((LEFT(A5:A52,1)="R")\*1)**

This must, of course, be entered as an array formula. This means

that instead of pressing **ENTER** at the end of the formula, you would press **SHIFT+CTRL+ENTER**. The formula checks the left-most character of a cell, returning the value TRUE if it is R or FALSE if it is not. The multiplication is done to convert the TRUE/FALSE value to a number, either 1 for TRUE or 0 for FALSE. The SUM function returns the sum, or count, of all the cells that meet the criteria.

Copyright © 2010 by Sharon Parq Associates, Inc. Reprinted by permission. Thousands of free Microsoft Word tips can be found online at\**word.tips.net.**

 $\mathcal{L}_\text{max}$ 

# **Windows 7 Tech Tips**

By Brian K. Lewis, Ph.D., Regular Columnist, Sarasota Personal Computer Users Group, Inc., Florida **www.spcug.org bwsail@yahoo.com** 

This article has been obtained from APCUG with the author's permission for publication by APCUG member groups; all other uses require the permission of the author (see e-mail address above).

Have you ever wanted or needed information about the hardware in your computer? Did you know that Windows 7 contains a command that can provide you with a list of your hardware components including memory information? It does and it is very easy to explore and to save to a file. There are other helpful little bits of information hidden in the recesses of Win7, so let's take some time to explore a few of them.

First let's check out the system

information command. Go to Start and type "cmd" in the Search box (without the quotes), then press Enter. This will open a command window in which you can type "**systeminfo**", also without the quote marks. Press Enter again and you will get a detailed profile of your computer. This list will include the processor, BIOS version, operating system and updates, both installed and available memory and much more. In all, there are thirtytwo categories of information provided by this command. You can scroll up and down through this information. Then, if you want to save this info to a disc file, type the command "**systeminfo /FO CSV > systeminfo.csv**". Again, without the quotes. This file will be saved in the directory shown at the beginning of the command line. So be sure you remember this location when you go to look for the file. A CSV file can be opened in a spreadsheet or a database program. Now you will have a ready reference for the components which make up your computer. It's not a bad idea to create this file and keep it for reference purposes.

Of course, if you are a frequent reader of Dr Herb's "*Computer Buffet*" you would have seen references to "Belarc Advisor". This free program gives you a profile of all the hardware and software on your machine. It also highlights problem areas such as non-working applications. The software information can be quite extensive. The last time I ran this application on a Windows machine I had more than eight pages of information. Far more than I really wanted. The systeminfo command gives you a summary which is printable in one page.

There is another use for system

information. If you type this "system information" command into the Start-Search box, it will bring up a list of applications before you finish typing. Select "System Information" from the list and click on it. You now have a double pane window with a tree of topics on the left and an information window on the right. The first item is a general summary of system information similar to the information we obtained in the command window. But there are other more detailed topics under the headings in the tree list. For example, hardware resources, components and software environment. Under components you will find a very important topic – problem devices. Hopefully, at this point there will be nothing listed when you highlight this topic. But if there are, it can lead you to solutions for some of your hardware problems. Under software environment you will find a topic called Startups. This lists the applications that are loaded into memory when your computer starts. Always something worth knowing.

Another interesting item under Software Environment is Windows Error Reporting. This gives you a detailed list of applications that have "misfired" or produced system hang-ups. This can be useful when you have problems with either Windows or third-party applications. All of the errors I found on my system were related to missing drivers that I had to install after installing Win7. Once that was completed the errors disappeared. Yes, I said that with crossed fingers – no use asking for bad luck, right?

If you haven't backed up your computer recently, then you should try the backup built into Win7. In previous versions of Windows the

backup application provided by Microsoft was very slow and some versions were very limited in the media to which they would write the backup file. It was also useless when you changed your Windows version as the file formats in the backup file were not compatible with the newer version. In the Win7 help files there is information on how to restore a backup made with Vista to Win7. So at least the latest versions should be compatible.

These latest versions of the backup applications are much faster than previous versions. To try the backup applications, open the Control Panel and select System Security, then backup and restore. Here you have several options. You can do a complete image of your hard drive, just backup your data, or make a system repair disc. If you did not get a Windows installation disc when you purchased your computer, then the first thing you should do is make a system repair disc. All you need for this is a blank CD and then just follow the onscreen instructions. The next step would be to make a complete image file, preferably on an external drive. It's really not a good idea to put it on the same drive you are imaging even if it is a separate partition. Why? Because when the drive fails you won't be able to access the image file to restore anything to a new hard drive. Even if you do have a Windows installation disc the repair disc plus the image file are a better solution for restoring Windows and your files after a drive failure. The image file you create will be more current than the original installation disc when it comes to Windows updates. It will also include the in-

**-continued on next page-**

stallation of all the applications you added after you purchased the system or upgraded to Win7.

Once you have the repair disc and the image backup you can start doing data backups, or you can create new image files periodically. There is no need to make image files unless you have added applications or made substantial changes to your system. Windows file backup can be set to run automatically to save your data files. It will also add new folders and files to the backup list when you create them. I would also recommend that this be saved to an external drive.

Do you have a need for a system to remember user names and passwords? Win7 has a **credential manager** which can be used for storing user names and passwords in an encrypted file. This application can be found in the Control Panel under User Accounts. If you can't find it, try searching within the Control Panel.

I frequently have a need to write down short notes or references to information I found on the Internet or in other sources. This is where Sticky Notes comes in quite handy. You can run this application by typing "stikynot" in the Start – Search box and clicking on the program that shows in the popdown menu. Alternatively, you can go to All Programs – Accessories and click on Sticky Notes. These can be placed anywhere on your desktop. You can also pin the application to the taskbar so it will be readily available. Just right click on the menu item or one of the sticky notes and select "pin to taskbar".

If you want to see the minute by minute performance of your computer, try typing "resource monitor" in the Start - Search box. The complete term will show up before you have completed typing and you can then click on the item. This brings up a window in which you can view the memory utilization, cpu utilization and other resources as you use your computer. It's a great way to see which applications are using the most memory.

By playing around with the Control Panel and other aspects of Windows 7, you can find many helpful built-in functions. You can also query the Help files. On my system the Help response is much quicker than it was in Vista and XP. I also found that many subjects are better explained and more detailed. So if you are stuck on something, try the Help application that's on the Start menu. The more you play with Win7, the more you will find that may be useful.

Dr. Lewis is a former university and medical school professor of physiology. He has been working with personal computers for over thirty years, developing software and assembling systems.

 $\mathcal{L}_\text{max}$  , where  $\mathcal{L}_\text{max}$  , we have the set of  $\mathcal{L}_\text{max}$ 

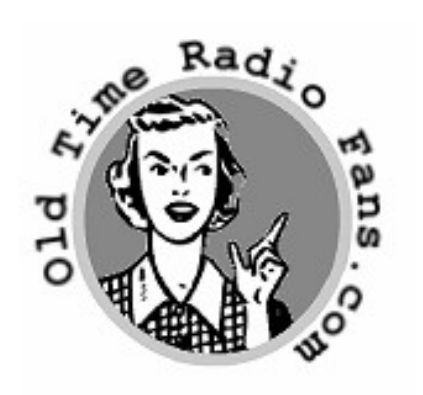

 $\frac{1}{2}$  ,  $\frac{1}{2}$  ,  $\frac{1$ 

### **www.oldtimeradiofans.com/** by Joe Durham

The Internet has spawned databases of information, old and new. This particular one captures a time

gone by. Even for people who did not live in this era this site gives you a chance to experience the flavor of those times. Here is what the site says about itself:

### **WHAT IS OLD TIME RADIO?**

"Old time radio often called "otr" refers to radio shows from the early days of radio broadcasting. The term usually applies to dramas, comedies, mystery shows, westerns and variety shows that were acted out by professional actors and sent out over the airwaves. In the golden age of radio families would sit around their radio listening to the exciting shows the way we sit around our television sets watching them today."

These radio broadcasts are downloaded in .mp3 format and are usually 6 - 8 MB in size. The downloads are free, but donations to support that site are welcome.

 $\mathcal{L}_\text{max}$ 

# **NIBBLERS**

by Jeannine Sloan Reprinted with authors permission

### **Recyclable vs. Compostable vs. Biodegradable**

 What's the difference? Since the black yard waste bags are going to become illegal to use you need to educate yourself on what is legal, and for what purpose. This site describes the types and their uses: **<http://tinyurl.com/ylxpkdk>**

### **PHR**

 Maintain your Personal Health Record and emergency information online and print a report whenever you need it.

## **Vista's Built-in Memory Diagnostics Tool**

 **Windows Vista** is the first Windows operating system to have a built in memory diagnostics tool. This tool helps analyze your install system memory (**RAM**) to ensure that everything is working as it should be. To access it type "Memory Diagnostics" (without the quotes) into the search box on the Start menu.

## **Piggyback Software**

 READ THE SCREEN and uncheck the option to install free extra software with otherwise legitimate downloads. Here is a list of just a few: Sun Java Update (Offers Carbonite or Microsoft's Bing toolbar), Adobe Flash Player / Reader (Offers Google Toolbar or McAfee Security Scan), AVG Antivirus (Offers Yahoo Toolbar), CCleaner (Offers Yahoo Toolbar), Comodo Internet Security (Offers Ask Toolbar), Foxit PDF Reader (Offers Ask Toolbar and eBay Desktop Shortcut), IrfanView (Offers Google Toolbar), RealPlayer (Offers Google Toolbar or Google Chrome), Skype (Offers Google Toolbar), Winzip (Offers UniBlue RegistryBooster), ZoneAlarm (Offers SpyBlocker aka Ask Toolbar). From Ask Bob Rankin ezine

### **Avoid The Extra Junk When Installing Software- Use Ninite**

 Ninite is an installer that strips out all the freebies. Ninite runs on Windows XP/Vista/7 and works in the background 100% hands-free. It installs apps with default settings

and say "no" to browser toolbars and other junk. All that's done is installing the latest versions of the apps you choose. Not even Ninite is installed. **[http://ninite.com/.](http://ninite.com/)** Read a review here:

**[http://www.howtogeek.com/howt](http://www.howtogeek.com/howto/5619/avoid-crapware-when-installing-free-apps/) [o/5619/avoid-crapware-when](http://www.howtogeek.com/howto/5619/avoid-crapware-when-installing-free-apps/)[installing-free-apps/](http://www.howtogeek.com/howto/5619/avoid-crapware-when-installing-free-apps/)**

### **Make Websites Readable**

 Some web sites and have dark text on a dark background. Is there an easy way to make these kinds of sites readable? Well, next time you find yourself in this position simply hit **CTRL-A**. From Computer Tips Weekly ezine

### **PHR**

 Maintain your Personal Health Record and emergency information online and print a report whenever you need it.

 $\mathcal{L}_\text{max}$  , where  $\mathcal{L}_\text{max}$  , we have the set of  $\mathcal{L}_\text{max}$ 

https://myportal.medicare.gov/

# **Email Ettique**

*Original author unknown, revised by John Roy, points 8 - 10 added by Ethan Winer.*

It is estimated that over fifty percent of email users do not know how to forward emails properly. Do you wonder why you get junk mail or even viruses? Email messages get forwarded countless times, without concern for the privacy or security of the previous senders.

When you forward an email there is often information left over from the people who got the message before you, namely their email addresses and names. As the messages get forwarded, the list of addresses builds and builds creating a huge

resource for spammers. All it takes is for one person to get a virus, and their infected computer can send that virus to every email address they have received. Even if the address collection doesn't result in a virus, it surely will be harvested by spammers looking for valid email addresses. How do you stop or at least minimize the propagation of email addresses? There are several easy steps that we should all practice.

(1) Before you send out a forwarded email, *delete* all of the other addresses that appear in the body of the message (at the top). That's right, *delete* them. Highlight them and delete them, backspace them, cut them, whatever it is you know how to do. It only takes a second. Once you click the Forward button you can edit the body and headers of the message.

(2) Whenever you send an email to more than one person, do not use the To: or Cc: fields for their email addresses. Send the email to yourself and put the recipients in the BCC: (blind carbon copy) field. This way the people you send to will see only their own email address. If you don't see the BCC: option, click where it says To: and your address list will appear. Highlight the addresses and choose BCC:

(3) Remove any "FW:" in the subject line. You can re-name the subject if you wish or even fix spelling.

(4) *Always* hit the Forward button from the actual email you are reading. Ever get emails where you have to open ten pages to read the one page of interest? By forwarding from the actual page you wish

 **--continued on next page--**

someone to view, your friends won't have to open many emails just to see what you sent.

(5) Have you ever gotten an email that is a petition? It states a position and asks you to add your name and address and forward it to 10 or 15 people or your entire address book. The email can be forwarded on and on, and might collect thousands of names and email addresses. *FACT:* The completed petition is worth money to a professional spammer because of the wealth of valid names and email addresses it contains. If you want to support the petition, send it as your own personal letter to the intended recipient. Your position will carry more weight as a personal letter than part of a long list of names. (If you think about it, who's supposed to send the final petition? And don't believe the ones that say that the email is being traced, it just isn't so.)

(6) One of the email forwards I hate says something like, "Send this email to 10 people and you'll see something great run across your screen." Or, sometimes they'll just tease you by saying something really cute will happen. Not! And don't let the bad luck ones scare you either.

(7) Before you forward an Amber Alert, or a Virus Alert, or some of the other warnings floating around, verify them first. Most are junk mail that's been circling the 'net for years! Just about everything you receive in an email that is in question can be verified at **Snopes.com,** the urban myths site. The search feature at Snopes is excellent, so it's easy to find out if a story is real or not. If it's not, please don't pass it on.

(8) If you read a story online, or see a video you'd like to share, please don't use the web site's

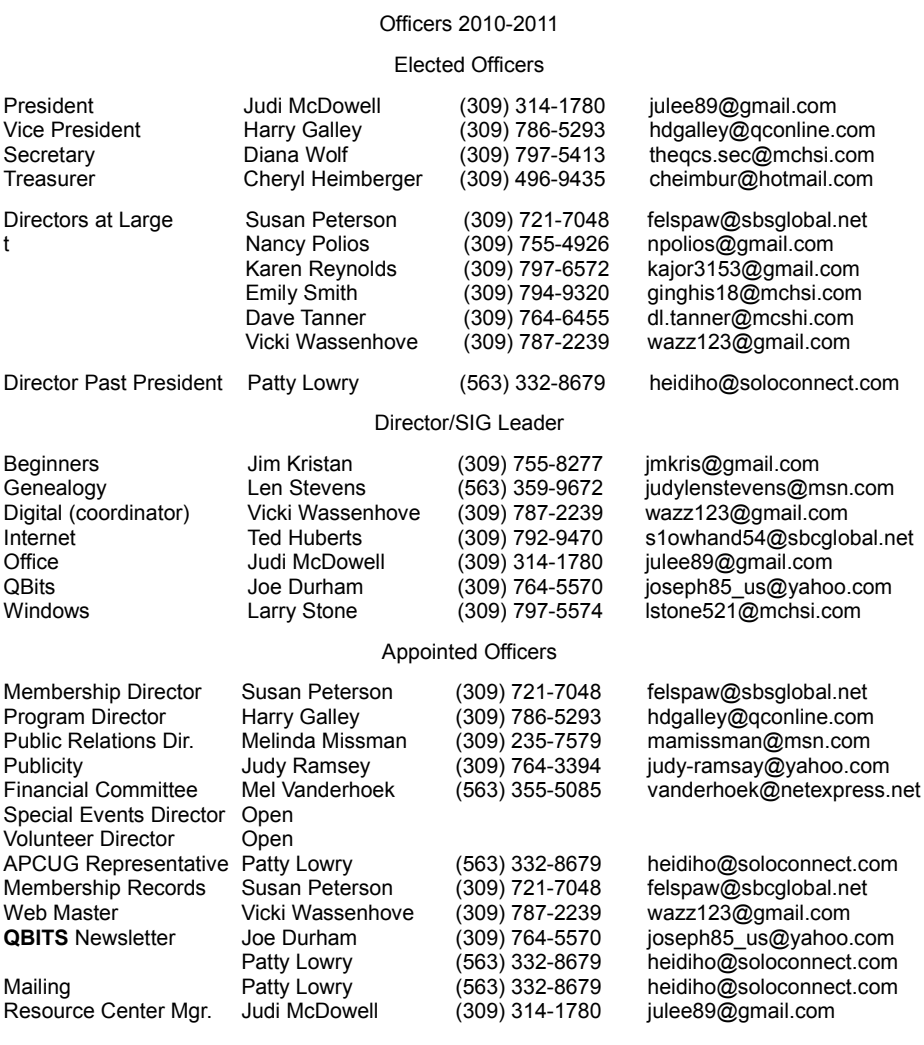

"Email this to a friend" feature. Instead, copy the address from your browser's address bar and create a new email manually. When you email through a web site, you have just given away your friend's personal information - their email address - to whoever owns that site.

(9) Likewise, if you are active in public forums, never post *anyone's* email address. If you want to recommend or praise a company you've done business with, post the address of the company's home page or Contact page if they have one.

(10) I love hi-res cameras as much as anyone, but the downside is the photo files are very large. Please don't clutter up your friend's Inbox with half a dozen photos 3 MB or larger. Most cameras come with photo editing software. If you learn only one feature, at least learn how to reduce photos to a size appropriate for emailing. You can reduce most photos to less than 100 KB with no noticeable loss of quality.

So please, in the future, let's stop or at least minimize the junk mail, viruses, and wasted bandwidth by following these simple steps.

# QCS Meeting Dates –July 2010

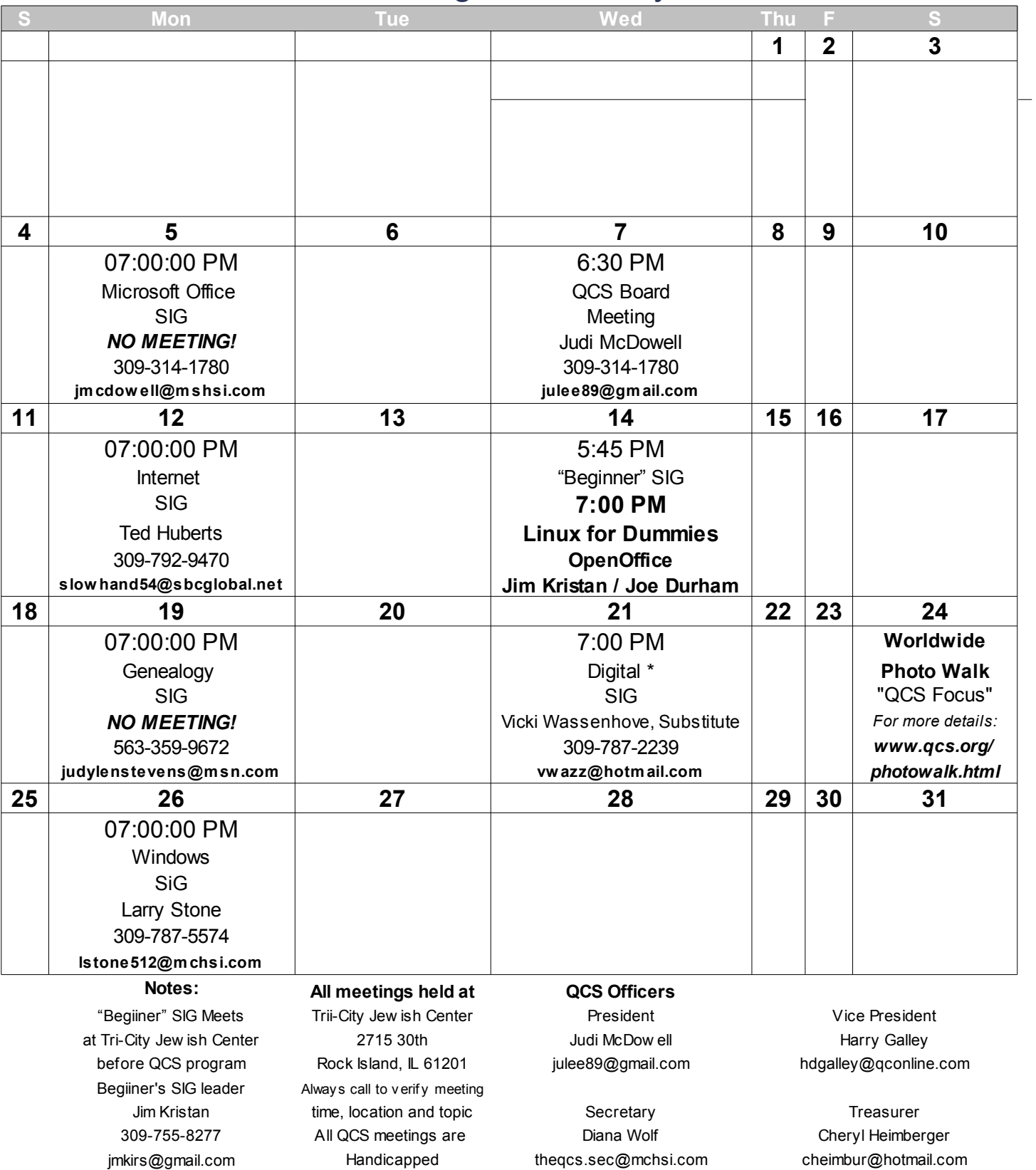

Quad Cities Computer Society Tri-City Jewish Center  $2715\,30$ <sup>th</sup> Street Rock Island, IL 61201

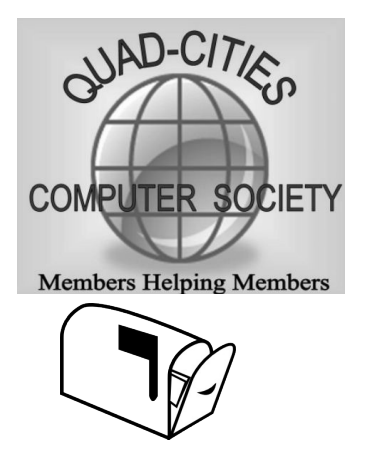

Moving? Send an address change to **felspaw@sbcglobal.net**

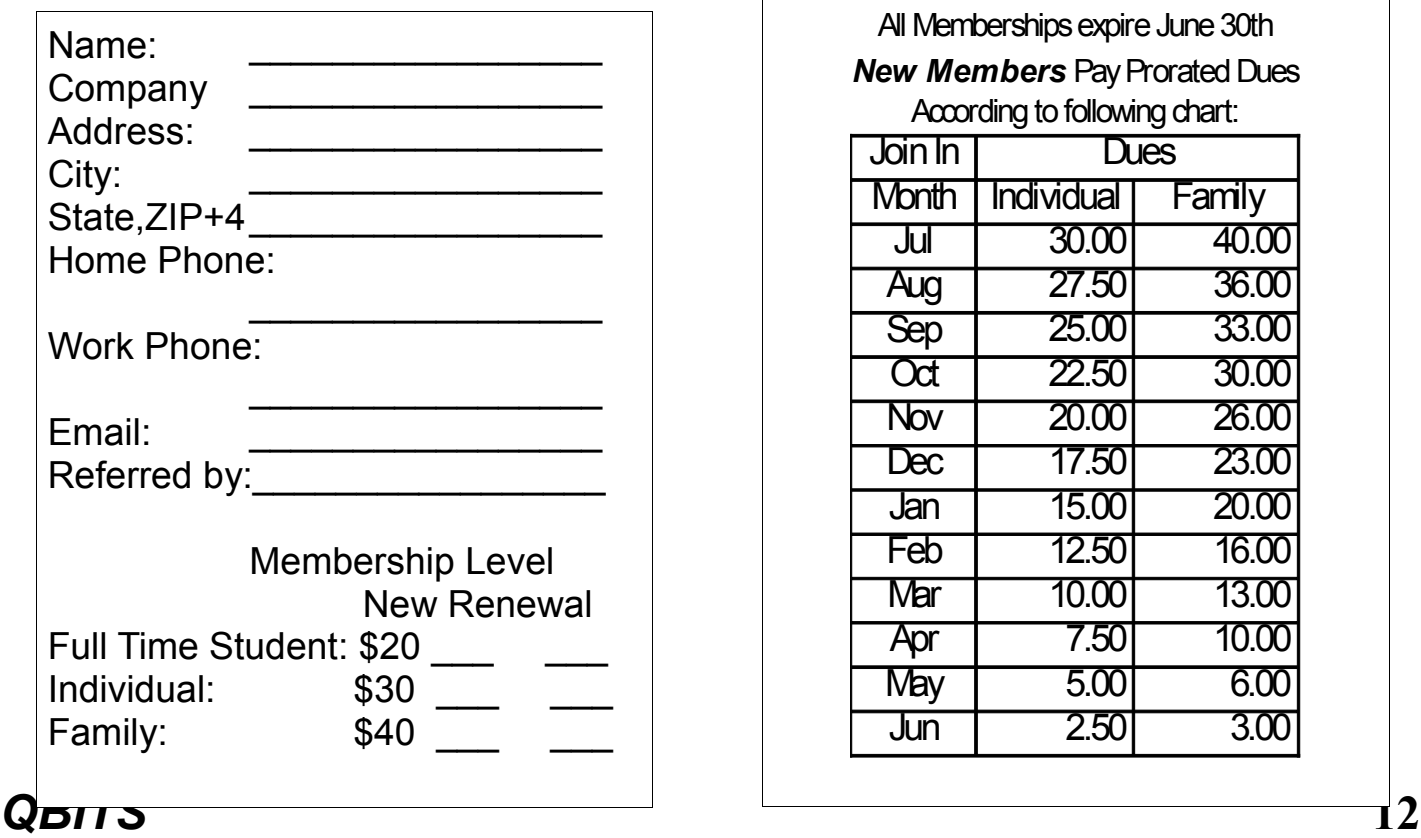

All Memberships expire June 30th According to following chart: Join In Dues Month | Individual | Family Jul 30.00 40.00 Aug 27.50 36.00 25.00 33.00  $\overline{\text{Oct}}$  22.50 30.00 Nov 20.00 26.00 Dec 17.50 23.00 Jan 15.00 20.00 Feb 12.50 16.00 Mar 10.00 13.00 Apr 7.50 10.00 *New Members* Pay Prorated Dues Sep

> May 5.00 6.00 Jun 2.50 3.00